## How to set up a Google Account

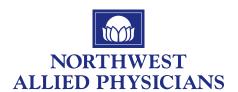

1. To create an account, go to www.gmail.com on your device or computer browser.

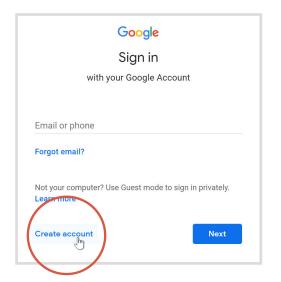

The **sign-up form will appear**. Follow the directions by entering the required information.

Just like with any online service, it's important to choose a strong password—in other words, one that is difficult for someone else to guess. For more information, review our lesson on creating strong passwords.

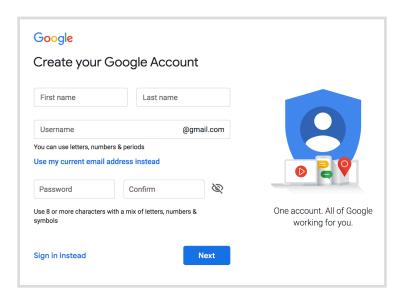

3. Next, enter your **phone number** to verify your account. Google uses a two-step verification process for your security.

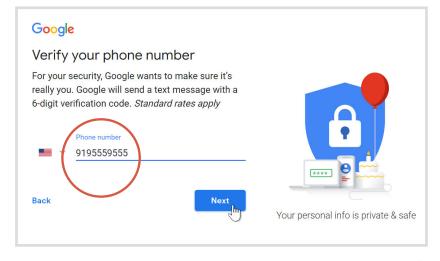

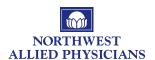

4. You will receive a text message from Google with a verification code. Enter the code to complete the account verification.

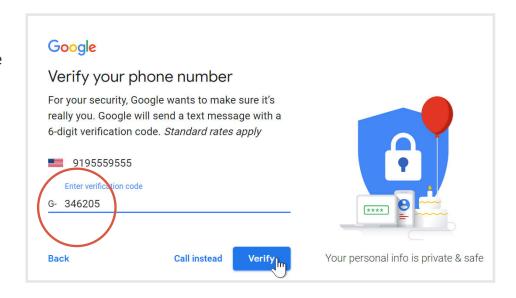

5. Next, you will see a form to enter some of your personal information, like your name and birthday.

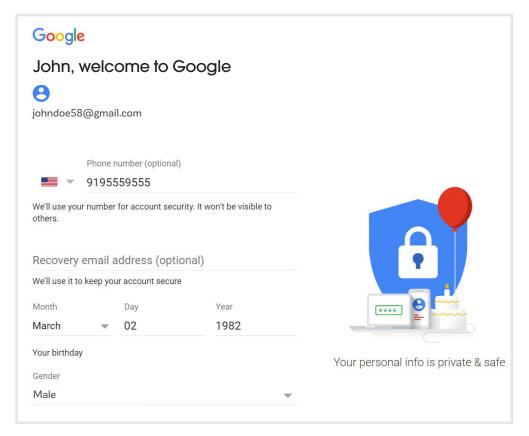

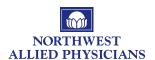

6. **Review** Google's Terms of Service and Privacy Policy, then click "I agree."

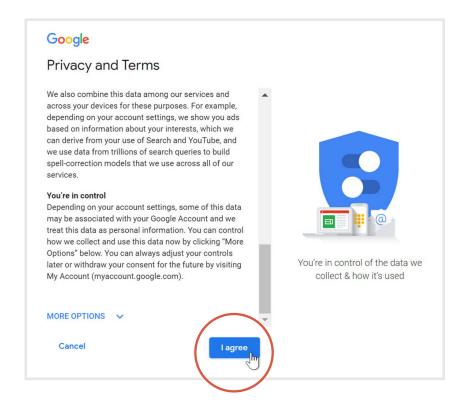

7. Your account will be created.

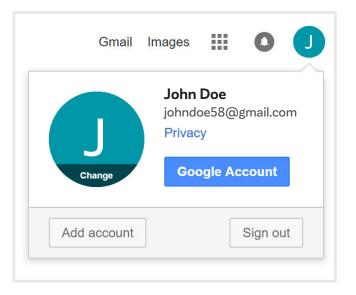